# **Visma Easycruit release notes**

November 2023

#### **Gem og send brugernavn**

#### Formål og omfang

Handlingen "gem og send brugernavn" som var at finde i den gamle visning, er nu at finde i den nye visning, efter feedback fra vores kunder.

#### Beskrivelse

"Gem og send brugernavn" er tilgængelig i menuen "flere handlinger" under "andet". Denne handling er kun synlig, hvis kandidaten har angivet en e-mailadresse og svaret "ja" til spørgsmålet "må vi kontakte dig, hvis vi finder din profil relevant til en anden stilling?".

Med denne handling kan du invitere kandidaten til at registrere sig i CV-databasen. Et brugernavn og link til oprettelse af adgangskode vil blive sendt til kandidaten

## Arbejdsgang

1. Naviger til handlingen "gem og send brugernavn"

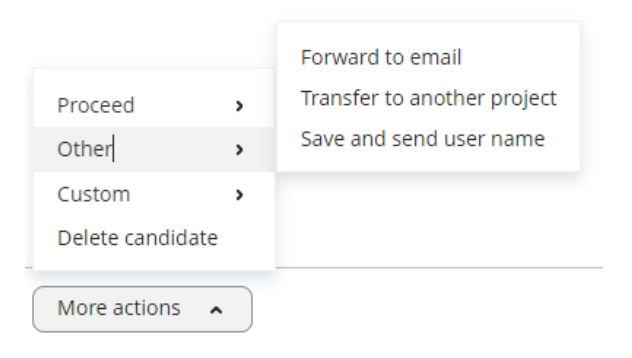

2. Send e-mailen.

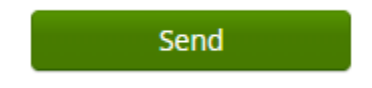

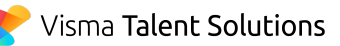

# **Publiceringsdatoer på karrieresider**

# Formål og omfang

I EasyCruit er der på annoncen annoncestart/slut dato og publiceringsstart/slut dato. Vi har tilføjet sidstnævnte til vores karrieresider (start-/slutdatoer for annoncer var allerede tilgængelige).

## Beskrivelse

I arbejdsgangen for oprettelse af annoncer indtaster man publiceringsperioden i det sidste trin af flowet. Disse publiceringsdatoer er nu tilgængelige i EasyCruit XML feed, og er derfor tilgængelige til visning på jeres karriereside. Hvis i ønsker at benyttes disse værdier på jeres karriereside, skal i blot kontakte EasyCruit Support (hvis i benytter EasyCruits karriereside) eller jeres webdesigner (hvis i har bygget jeres egen karriereside).

# **Samtalestatus på kandidatprofilen**

#### Formål og omfang

Vi ønsker at give feedback til brugeren om status på samtaleinvitationen. Derfor har vi tilføjet samtalestatus på kandidatprofilen.

## Beskrivelse

Når man booker en samtale i den nye visning, vil samtaledetaljerne vises på kandidatprofilen efterfølgende. Vi har udvidet disse detaljer ved at tilføje samtalestatus også. De vil vise om samtaleinvitationen afventer, er accepteret eller afvist.

## Arbejdsgang

- 1. Inviter kandidaten til en samtale
- 2. Efter invitationen er sendt, vil detaljerne vises på kandidatprofilen. Her kan du nu også se samtalestatus.

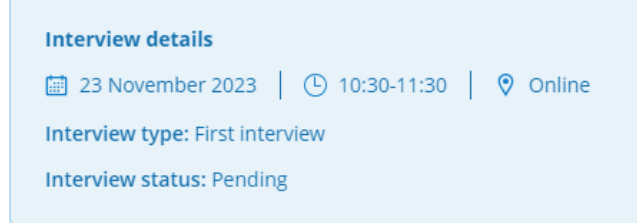

# **E-mail notifikationer i kandidat API**

## Formål og omfang

Kunder har mulighed for selv at bygge deres ansøgningsformular, ved at anvende vores API. Vi har nu tilføjet e-mailnotifikationer til vores API, så kandidaterne kan modtage en bekræftelse på deres ansøgning.

#### Beskrivelse

Når i bygger jeres egen ansøgningsformular, har I nu muligheden for at anvende e-mailnotifikationer fra vores API. Disse e-mailnotifikationer skal aktiveres af Visma, så I skal blot kontakte Support, hvis I ønsker at gøre brug af denne nye funktion.

# **Afdelingskolonne i søgefeltet**

## Formål og omfang

Annoncer kan være aktive i flere afdelinger af gangen. Derfor har vi tilføjet afdelingskolonnen til søgefeltet på ansøgerlisten.

#### Beskrivelse

Når I søger efter kandidater i kandidatlisten, kan I nu også søge på afdelingsnavn gennem søgefeltet.

## **Returner med originalt filnavn**

# Formål og omfang

Når I downloader kandidatfiler i den nye visning, ville systemet returnere et meget langt og uklart navn. Vi returnerer nu det originale filnavn på kandidatdokumenter.

#### Beskrivelse

Ved download af kandidatdokumenter præsenterer vi nu de originale filnavne, som kandidaten brugte ved upload af sine filer, så det er klart, hvad indholdet af dokumentet er.

# **Fjern afsendernavn fra teamevalueringsmail**

## Formål og omfang

Vi modtog feedback om, at afsendernavnet i e-mailen med teamevaluering skabte forvirring, fordi det giver indtryk af, at du kan besvare. Vores mål var at afklare dette for modtageren.

#### Beskrivelse

E-mailen med teamevaluering sendes fra noreply@easycruit.com, og modtageren kan derfor ikke svare på denne e-mail. For at gøre dette klart har vi erstattet afsendernavnet med "Teamevaluering".

## Arbejdsgang

- 1. Send en kandidat til evaluering gennem teamevaluering
- 2. Modtageren får nu en e-mail med følgende afsenderdetaljer:

Team Review <noreply@easycruit.com>

# **Nye kolonner for kolonneredigering**

# Formål og omfang

Vi har tilføjet kolonner til vores kolonneredigering, som nu også indeholder by og mobilnr.

#### Beskrivelse

By og mobilnr. anses som vigtige ansøgerdata og blev derfor efterspurgt om at være synlige i ansøgerlisten. Vi har tilføjet disse to værdier som kolonner i vores kolonneredigering, så brugeren nu kan tilføje disse til deres visning.

# Arbejdsgang

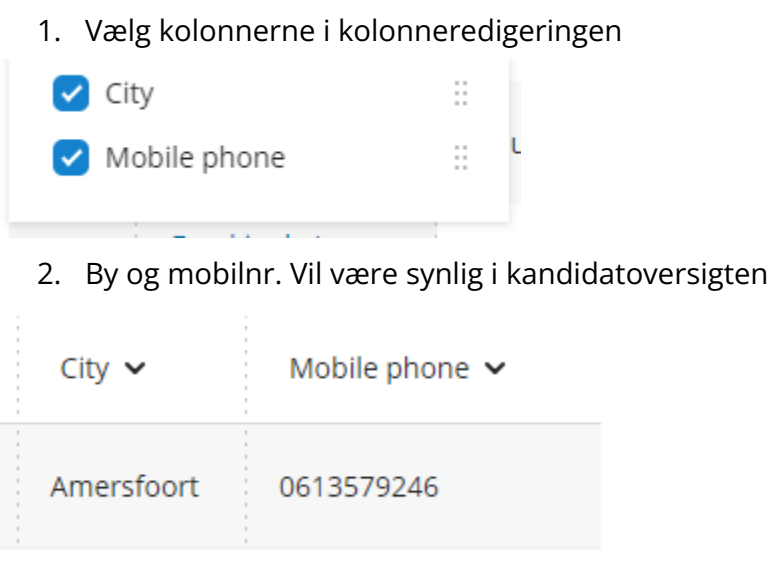

# **Sidste log ind data for brugere**

## Formål og omfang

Administratorer ønsker at holde styr på, hvilke brugere der stadig aktivt bruger systemet. Derfor har vi tilføjet den sidste login-dato som en kolonne i brugerlisten og også tilføjet disse oplysninger til brugerprofilen

#### Beskrivelse

I EasyCruit under brugere har vi tilføjet en kolonne for sidste login-dato. Denne kolonne kan (de)aktiveres gennem kolonneredigeringen. Hvis du går til brugerprofilen, vil du også se sidste login-dato og derudover det nøjagtige tidspunkt for sidste login.

## Arbejdsgang

1. Gå til brugere

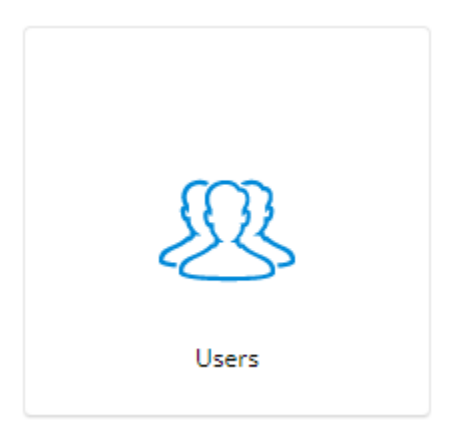

2. Hvis nødvendigt, aktivér kolonnen i kolonneredigeringen, når den aktiveres vil en kolonne med datoer være synlig

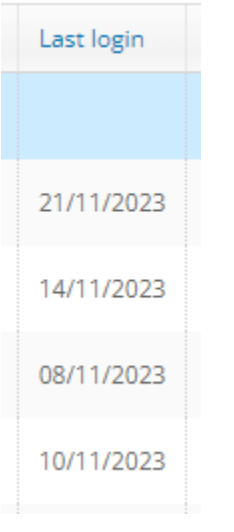

3. Fortsæt til brugerprofilen for også at se tidspunkt

**Last login:** 8 Nov 2023, 10:40:31